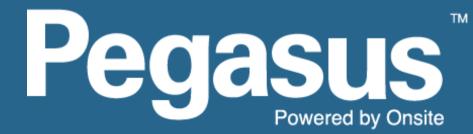

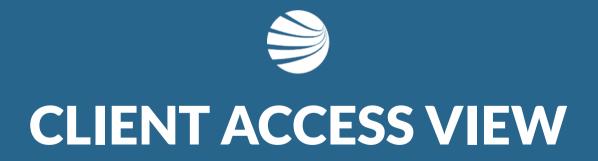

USER GUIDE- Contractor Management System Version 1.44

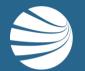

# **TABLE OF CONTENTS**

| Login                  | 3  |
|------------------------|----|
| View Company Details   | 7  |
| Manage Facilities      | 16 |
| <b>Running Reports</b> | 19 |
| Suspending Companies   | 24 |

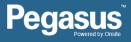

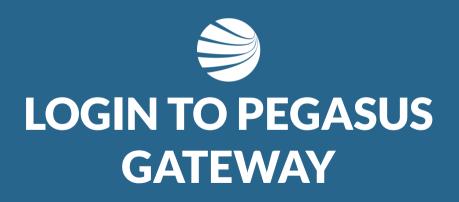

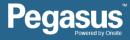

## **Login - Pegasus Gateway**

### INFORMATION

Pegasus now manages over 250 client sites. We realise connectivity needs to be easier when you are working across multiple clients, so we created Pegasus Gateway to make things easier!

It's a new dashboard that allows you to link all the Portals you access in one handy location. Linking your logins allows you the power to move between Portals with ease.

- Pegasus Gateway is your key to connect your business and workforce to our industries and networks.
- It will allow you to manage all your Pegasus compliance requirements in one place with one username and password.
- Once you register for a Pegasus Account, you can link project portals to your Pegasus Gateway Dashboard.
- Finding the right place to stay compliant and keep working for a project is as simple as clicking a Portal Tile from your Dashboard.
- Also used with the Pegasus Client Portal
- More information at <u>https://kb.pegasus.net.au/display/CA/Pegasus+Gateway</u>

| Pega <u>s</u> ı | 📕 🥻 Return           | To Dashboard         |     |                                                                                                    |
|-----------------|----------------------|----------------------|-----|----------------------------------------------------------------------------------------------------|
|                 | Dashboard<br>Portals |                      | Add | Notifications                                                                                                    |
|                 | <i>II</i> ≜ ALDI     | Ausgrid              |     | 09/07/2019<br><b>7 Reasons to Work with Pegasus</b><br>From innovation to security, agility to experience. Here are just 7<br>reasons to partner with Pegasus! <u>Read Article</u>                                                         |
|                 | ALDI                 | Ausgrid              |     | 08/07/2019                                                                                                    |
|                 | BHP                  | BOUNTY               |     | <b>9 July Release</b><br>A Pegasus software deployment is scheduled for 9 July 2019 for bug<br>fixes. At 10.35 pm AEST, Onsite version 2 will be unavailable for<br>approximately 15 minutes while the deployment takes place. <u>Read</u> |
|                 | BHP Mt Arthur Coal   | Bounty Cook Colliery |     | Article                                                                                                    |

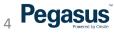

## **Login - Pegasus Gateway**

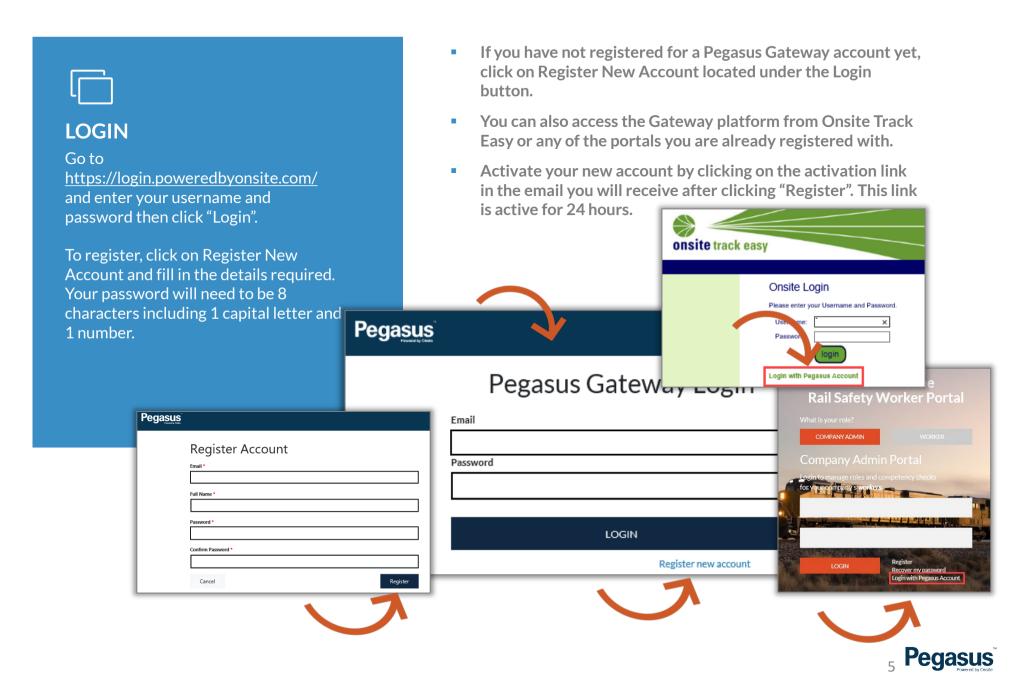

## Login - Pegasus Client Portal

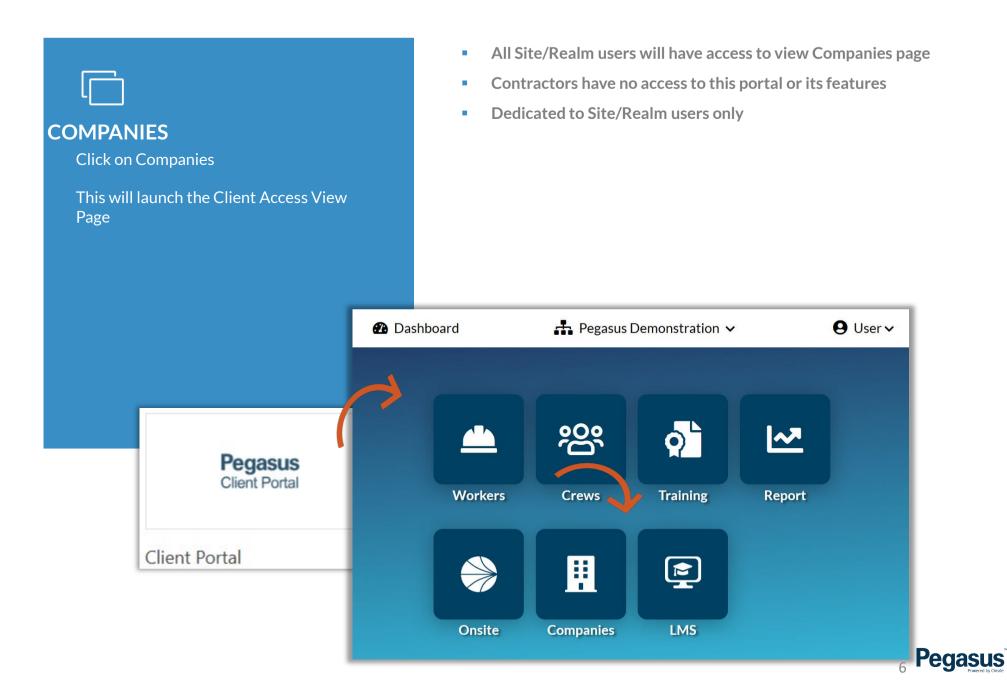

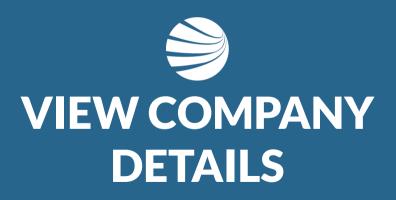

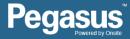

## View Company Details

### **STEP 1**

Select "Organisations" from the side menu to access contractors. Search for a Contractor by entering the company name in the search bar.

To view the company's profile, select the company name from the list returned.

- View will show all currently Approved (not necessarily compliant) Companies registered to work for you.
- You can filter out unwanted companies by typing in a keyword ins the "search Organisations" box and pressing Enter Key.

| Organisations                                                                                                    | Associated Organisations                                               |                 |                                     |                   |  |  |  |  |  |
|----------------------------------------------------------------------------------------------------|------------------------------------------------------------------------|-----------------|-------------------------------------|-------------------|--|--|--|--|--|
| Image: Image: Image | Search Organisation                                                    |                 | Q Filter by category                |                   |  |  |  |  |  |
| 🗭 Logout                                                                                                    | Compliant Non-Compliant Suspended Not Suspended                        |                 |                                     |                   |  |  |  |  |  |
|                                                                                                    | Registered Business Name                                               | Business Number | Compliance Status Compliance Expiry | Suspension Status |  |  |  |  |  |
|                                                                                                    | PEGASUS MANAGEMENT PTY. LIMITED<br>(PEGASUS MANAGEMENT PTY. LIMITED)   | ABN 91080018800 | ✓ a day ago 1/8/20                  | •                 |  |  |  |  |  |
|                                                                                                    | COLUME ELLA<br>KONUME ELLA                                             | ABN 45157243815 | 3 months ago                        | 8                 |  |  |  |  |  |
|                                                                                                    | CRAE, ACMMINANE<br>EXAM, ACMMINANE                                     | ABN 20403408158 | 3 months ago                        | 8                 |  |  |  |  |  |
|                                                                                                    | CRAR, ACAMINANG<br>KRAR, ACAMINANG                                     | ABN 20485408158 | 3 months ago                        | 8                 |  |  |  |  |  |
|                                                                                                    | Ander Ecology & Heritage Phy Ltd     (Ander Ecology & Heritage Phy Ltd | ABN 96629153464 | 3 months ago                        | 8                 |  |  |  |  |  |

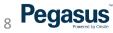

## View Company Details

#### **STEP 2**

Once Selected then click on each of the tabs under the company name to see different options

- Suspend option only appears under the Details page
- If there is an active Suspension you can un-suspend that from this page for that company. Suspensions is covered later in this document.
- Details References the business information including address details
   Compliance Ability to see if the contractor is compliant or not
   Modules Ability to view the responses provided during the registration process
   Office Locations Any additional office locations that the company may have

**Contacts** - Key contact information

**Categories** - Categories that have been assigned through the registration process

Documents - View contractors uploaded documents

| PEGASUS MANAGEMENT PTY. LIMITED     Details Compliance Modules Office Locations Contacts Categories Documents Administrators     Administrators |                     |
|----------------------------------------------------------------------------------------------------|---------------------|
|                                                                                                    | Suspend Cancel Save |
| Registered Business Name *                                                                                                    | Country*            |
| PEGASUS MANAGEMENT PTY. LIMITED                                                                                                    | Australia           |
| Business Name                                                                                                    | ABN*                |
| PEGASUS MANAGEMENT PTY, LIMITED                                                                                                    | 91080018800         |

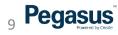

## **View Details and Compliance**

 Displays the registered business name and trading name, ABN, email addresses and business information.

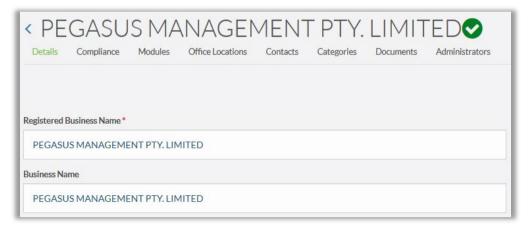

- Compliance Based on the workflow that your company uses, you will see two or three overview indicators.
- These overview indicators will display as green ticks once a organisation is compliant.

- While the certificates are being verified or the assessment is being audited, the indicators will display orange.
- Note: The values may change as additional steps are triggered in the workflow.

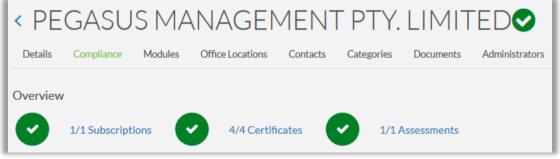

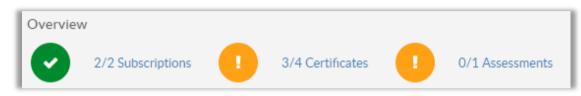

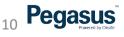

## View Compliance

- Subscription will show type and expiry date.
- Renew option will appear at 30 days before expiry
- Certificates will show status in the Compliance system
- Review the status of each certificate and/or assessment in the status column.
- "Active" means that it has been approved.
- "Submitted" means that it is ready for approval and/or audit.
- "In Progress" means that it has not been uploaded or submitted by the organisation.
- Assessments relates to SMS (Safety Management Systems) review category and its score in the system

| bscriptions                            |   |                   |             |        |
|----------------------------------------|---|-------------------|-------------|--------|
| Search                                 | Q |                   |             |        |
| Name                                   |   | Description       | Expiry Date | Status |
| SCJ20046 - PEG002                      |   | SCJ20046 - PEG002 | 17/2/23     | Active |
| ertificates                            |   |                   |             |        |
| Search                                 | ٩ |                   |             |        |
| Name                                   |   |                   |             | Status |
| Public and Product Liability Insurance |   |                   |             | Active |
| Professional Indemnity Insurance       |   |                   |             | Active |
| NSW - Electrical Licence               |   |                   |             | Active |
| NSW - Workers Compensation Insurance   |   |                   |             | Active |
| Total: 4                               |   |                   |             |        |

| ch                         | Q |       |          |
|----------------------------|---|-------|----------|
| Name                       |   | Score | Status   |
| SMS Review High Risk Cat 1 |   | 80    | Approved |
| Total: 1                   |   |       |          |

## **View Modules and Office Location**

- Modules Allows you to see status in the system. Items in blue can be opened to view more information.
   e.g. Business Registration - See the questions answered during the prequalification questionnaire.
- Review the status of each component

- Office Location Review the listed contact details that were provided upon registration.
- If the organisation has multiple office locations and have entered the details of those locations into the portal, you will be able to view them here.
- Organisations can maintain their office location and business details through the portal.

| Details | Compliance          | Modules        | Office L | ocations     | Contacts     | Categories    | Documents          | Administrators |              |
|---------|---------------------|----------------|----------|--------------|--------------|---------------|--------------------|----------------|--------------|
| Compan  | y Registration      | Complete       | Created  | 14 Nov. 2019 | 9 3:30:42 pm | Last Modified | 17 Feb. 2020 3:33: | 23 pm          |              |
| Co      | omponent            |                |          |              |              |               | Ту                 | /pe            | Status       |
| Bu      | isiness Registratio | n              |          |              |              |               | Pr                 | rofiling       | Complete     |
| Sul     | bscription          |                |          |              |              |               | Su                 | ubscription    | Complete     |
| Do      | ocument Uploads     |                |          |              |              |               | Q                  | ualification   | Complete     |
| SM      | 1S Review High - C  | Category 1     |          |              |              |               | A                  | ssessment      | Complete     |
| SM      | 1S Review Low ris   | k - Category 2 | 2        |              |              |               | A                  | ssessment      | Not Required |

| Details Contacts                       | Categories                     |   |              |         |                 |         |
|----------------------------------------|--------------------------------|---|--------------|---------|-----------------|---------|
| Name<br>Description<br>Email Addresses | PEGASUS MANAG<br>PEGASUS MANAG |   |              |         |                 |         |
| Email                                  |                                |   |              |         |                 | Primary |
| Addresses                              |                                |   |              |         |                 |         |
| Туре                                   |                                | ÷ | Address      |         |                 | Primary |
| Physical                               |                                |   | 426 King Str | eet New | castle NSW 2300 | Yes     |
| hone Numbers                           |                                |   |              |         |                 |         |
| Туре                                   |                                |   |              | ÷       | Phone           | Primary |
| Work                                   |                                |   |              |         | 0409            | Yes     |

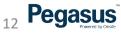

## View Contacts and Categories

- Contacts To review the details and responses provided by the organisation, click on the relevant component (ie Business Registration).
- Select the arrow (>) to expand or collapse any sections to view further details.
- Categories can be used to streamline organisational searches and can also be used in reporting.
- Categories and sub-categories are automatically assigned to the organisation once they submit their application and they will be displayed here. The specific categories assigned to an organisation will depend on the responses they have given during the registration process.

| Details | Compliance | Modules | Office Locations | Contacts | Categories | Docum | ents | Administrators |   |       |
|---------|------------|---------|------------------|----------|------------|-------|------|----------------|---|-------|
| Search  |            |         |                  |          |            | ۹     |      |                |   |       |
| Name    |            |         |                  |          |            |       | ÷    | Address        | ÷ | Phone |
| ANIKA   | RILEY      |         |                  |          |            |       |      |                |   |       |

| Details   | Compliance        | Modules         | Office Locations | Contacts | Categories | Documents | Administrators |
|-----------|-------------------|-----------------|------------------|----------|------------|-----------|----------------|
|           |                   |                 |                  |          |            |           |                |
| ✓ Work C  | ategories         |                 |                  |          |            |           |                |
| ✓ Elect   | rical Services    |                 |                  |          |            |           |                |
| Air C     | onditioning and R | efrigeration    |                  |          |            |           |                |
| Elect     | rical             |                 |                  |          |            |           |                |
| ✓ Insuran | ces               |                 |                  |          |            |           |                |
| ◆ Profe   | essional Indemnit | у               |                  |          |            |           |                |
| Yes       |                   |                 |                  |          |            |           |                |
| ✓ Publi   | c and/or Product  | Liability Insur | ance             |          |            |           |                |
| \$10 M    | Aillion           |                 |                  |          |            |           |                |

## **View Documents and Administrators**

 Documents - Based on the responses given during registration, the documentation the organisation is required to submit is listed on this page.

| Details | Compliance          | Modules            | Office Locations Contacts Categories Doc | cuments Adminis | trators     |                                     |               |
|---------|---------------------|--------------------|------------------------------------------|-----------------|-------------|-------------------------------------|---------------|
| Name    | e                   |                    | Description                              | Issue Date      | Expiry Date | Status                              |               |
| NSW     | - Electrical Licenc | e                  | NSW - Electrical Licence                 | 17/2/20         |             | Approved<br>17 Feb. 2020 3:31:22 pm | View Document |
| NSW     | - Workers Compe     | ensation Insurance | e NSW - Workers Compensation Insurance   | 17/2/20         | 5/9/20      | Approved<br>17 Feb. 2020 3:31:34 pm | View Document |
| Profe   | essional Indemnity  | Insurance          | Professional Indemnity Insurance         | 17/2/20         | 1/8/20      | Approved<br>17 Feb. 2020 3:31:47 pm | View Document |

- The issue and expiry dates are displayed, as is the status of the document. To review the documentation that has been submitted, click on the "View Document" link.
- Administrators This a listing of company contacts who are authorised to represent the organisation and maintain data through the portal.
- An organisation can have more than one administrator and all administrators will receive system generated notifications (ie expiry notifications).

| Details Complian | ce Modules | Office Locations | Contacts     | Categories | Documents | Administrators          |                          |
|------------------|------------|------------------|--------------|------------|-----------|-------------------------|--------------------------|
| User Name        | ÷          | Email            |              | Active     | Pending   | Created                 | Last Modified            |
| kdundas          |            | kdundas@pegas    | us.net.au    | Yes        | Yes       | 3 Jul. 2018 11:16:55 am | 3 Jul. 2018 11:16:55 am  |
| prukillick       |            | pkillick@pegasu  | s.net.au     | Yes        | No        | 8 Aug. 2018 3:26:16 pm  | 18 Sep. 2019 11:26:32 am |
| aaron            |            | astevenson@peg   | gasus.net.au | Yes        | No        | 6 Sep. 2018 1:15:41 pm  | 6 Sep. 2018 1:15:41 pm   |
| kdundas          |            | kdundas@pegas    | us.net.au    | Yes        | Yes       | 14 May 2019 8:17:03 am  | 14 May 2019 8:17:03 am   |
| ivojdanoski      |            | IVojdanoski@pe   | gasus.net.au | Yes        | Yes       | 6 Jun. 2019 9:46:30 am  | 6 Jun. 2019 9:46:30 am   |

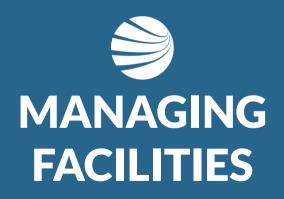

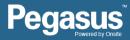

## Managing Facilities

### STEP 1

**Click Facilities** 

➡ Logout

Click the "Add+" option to create a new item

Or Click Blue Text on and existing item to view more details

- The facilities feature is designed to group contractors to a location, for example strata plans, sites or stores. The facilities area allows you to nominate preferred and excluded organisations for work at each facility.
- The facilities function will not work for everyone, but if you are interested in implementing this aspect of the system, please speak to your Account Manager.
- Once a Facility is created, the name can be edited or it can be removed

|   |               | Facilities |   |             |       |
|---|---------------|------------|---|-------------|-------|
|   | Organisations | Search     | Q |             | Add + |
| 4 | Facilities    | Name       |   |             |       |
| ~ | Reports       | MSW30888   |   | Edit Remove |       |
|   |               |            |   |             |       |

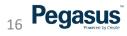

## Managing Facilities

### **STEP 2**

Click Add to add companies press "Add+" and complete the Business Name details

It will search and fix existing companies and then added them to this facility

- Preferred organisation is represented by a green tick in the . "Preferred Status" column. An excluded organisation is a red cross. A compliant organisation is represented by a green tick in the "Compliance Status" column. A non-compliant organisation is a red cross in the "Compliance Status" column.
- To edit an existing organisation preference, click on "Edit". Make your changes and press "Save".

| n then remove/ed       | lit contents if required.                 |                    |                        | Edit                |             |                                     |  |
|------------------------|-------------------------------------------|--------------------|------------------------|---------------------|-------------|-------------------------------------|--|
| k on Company to        | View their profile                        |                    |                        | Organisation *      |             |                                     |  |
|                        |                                           |                    |                        | All Door Services P | Pty Ltd     | Clear                               |  |
|                        |                                           |                    |                        | Preferred Status *  |             |                                     |  |
|                        |                                           |                    |                        | Preferred           |             | ٣                                   |  |
|                        |                                           |                    |                        | Manager ID          |             |                                     |  |
|                        |                                           |                    |                        | AHADJ               |             |                                     |  |
| earch Preferred Status | Business Name                             | Preferred Excluded | d<br>Compliance Status | Last Modified       | Add +       |                                     |  |
| Preferred Status       | <ul> <li>Dusiness Manie</li> </ul>        | *                  | Compliance Status      | Last Mouned         |             | fied 1 Dec 2016 1:19:27 PM by Hiren |  |
| 0                      | All Door Services Pty Ltd                 |                    | 0                      | a year ago          | Edit Remove | el Save                             |  |
| •                      | 🗒 Crest TV Antenna & Satellite Services F | t                  | 0                      | a year ago          | Edit Remove |                                     |  |
| 0                      | 🗒 STOREBAY AUSTRALIA                      |                    | 0                      | 31 minutes ago      | Edit Remove |                                     |  |
| 7.1                    |                                           |                    |                        |                     |             | <b>J</b> <sub>17</sub> <b>Pe</b> g  |  |

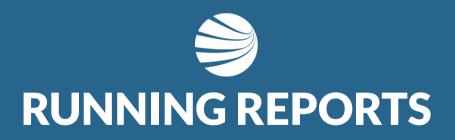

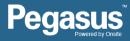

## **Running Reports**

### **STEP 1**

Select "Reports" from the side menu to access the general reports.

Login using the BI Reporting username and password you have been given by your Project or Account Manager

- Talk to your Pegasus Account Manager if you require access to the report features
- Site/Realm administrators may also have this login

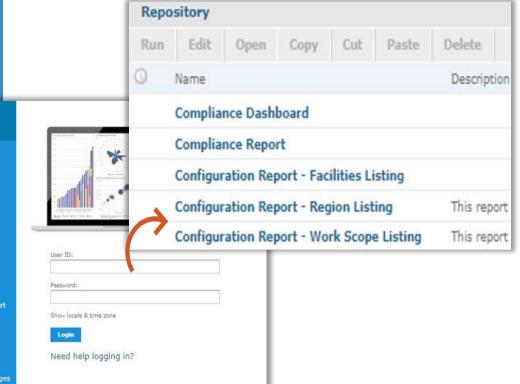

Pegasus

19

#### TIBC<sup>®</sup> Jaspersoft

Getting Started

- Jaspersoft Quick Start Guide
- Free Jaspersoft Documentation
- Self-service subscriptions
- $\odot$  Find the right edition for you
- Ontact us

What's new in Jaspersoft Version 6?

Report Workbooks View Jaspersoft Studio-authored tabbed workbooks that include options to export with cover and table of content pages

More Interactive Reporting Zoom magnify reports, string search, and bookmark content panel

Variable Report Page Layout View Jaspersoft Studio-authored reports that contain variable layouts across pages

## **Running Reports**

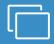

#### **STEP 2**

Select "Reports" from the side menu to access the general reports.

Select your report parameters by ticking the relevant checkboxes or using the all, none or inverse options and click Apply. Once the report is visible in the background, click OK.

Repository

Run

0

Edit

Name

- Note: The parameters will vary depending on the report selected.
- Report can

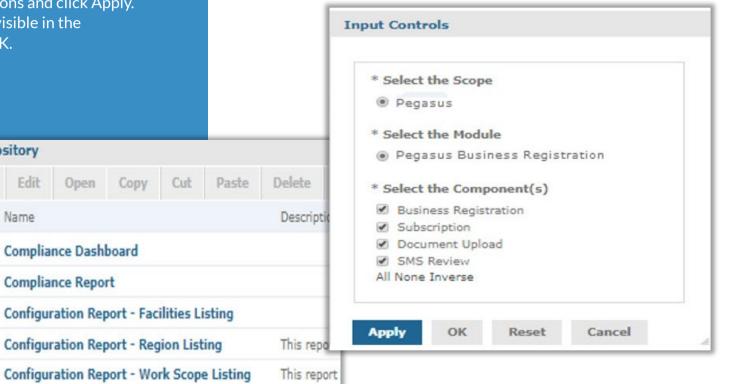

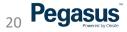

## Running Reports

#### REPORTS

Here are the details of a typical report for company compliance

The report name, date and time is displayed in the top left corner.

- 1. To refresh the report, click on the refresh icon.
- 2. Clicking on the "Back" button will exit the report and take you back to the report library.
- 3. The export icon will allow to you to export the report as pdf and/or xls files.
- 4. The input control icon will allow you to view and reselect your parameters.
- 5. When viewing the report on screen, you can use the zoom functions to increase/decrease the visual size of the report.
- 6. When viewing the report on screen, you can use the search box to search for specific words, numbers etc.

regasus

21

• 7. When viewing the report on screen, you can use the page selector to move through the report.

| TIBC <sup>®</sup> Jaspers | oft' 🏦 Libr          | ary View - Mana      | ge 🗸              |                                         |                    |                  |         |                                   |               | kdund      | as Log Out |          |     |
|---------------------------|----------------------|----------------------|-------------------|-----------------------------------------|--------------------|------------------|---------|-----------------------------------|---------------|------------|------------|----------|-----|
| Compliance Report         | Data refreshed 04/01 | 2018 at 3:13:53 AM 🚯 | 0                 |                                         |                    |                  |         |                                   |               |            |            |          |     |
| Back 🛛 . 🕒 .              | ♠ ⇒ ₽                | E                    |                   |                                         |                    | -                | + 1009  | 6 *                               | search repo   | rt Q • 4 > | Page       | 1 of 427 | ▶ 1 |
| 2 3                       |                      | 4                    |                   |                                         |                    |                  | 5       |                                   |               | 6          |            | 0        |     |
|                           |                      |                      | COMPLIA           | NCE F                                   | REPORT             |                  |         | ne expo<br>iles.                  | ort icon      |            |            |          |     |
|                           |                      |                      |                   |                                         | Legend To          | ble              |         |                                   |               |            |            |          |     |
|                           |                      |                      | Compliant         |                                         | N/A Not Applicable | 3 1              | Review  |                                   |               |            |            |          |     |
|                           |                      |                      | Non-Compliant     |                                         | Not Started        | V /              | pproved |                                   |               |            |            |          |     |
|                           |                      |                      | Expired           |                                         | ••• Not Ready      | D F              | letumed |                                   |               |            |            |          |     |
|                           |                      |                      | Cxpires in X days |                                         | 1 Submitted        | ×                | ojected |                                   |               |            |            |          |     |
|                           |                      |                      |                   | Negalered Enlity<br>Neme                | Boarnese<br>Number | Cellegory Expery |         | Licence/<br>Certificate<br>Stelue | SMS<br>Sielue |            |            |          |     |
|                           |                      |                      |                   | advater poul<br>inclosures              | 31/6160/40/        |                  |         |                                   | 0             |            |            |          |     |
|                           |                      |                      |                   | della hoodelicos<br>Australia) Phy Litt | 21 012055528       |                  |         |                                   | O             |            |            |          |     |
|                           |                      |                      | 5492 0            | Juandin Julanson                        | 12621/02108        |                  | 8       | NA                                | 0             |            |            |          |     |
|                           |                      |                      | 37/9              | lonede Wolders                          | 48802887490        |                  |         |                                   | 0             |            |            |          |     |

## **Scheduling Reports**

#### REPORTS

Right click an report and select "schedule" to start the report schedule feature

Documentation exists for these steps as well as video guides

- Reports can be shared to team members once created by adding their email address to the scheduled report
- Page dedicated to Business Intelligence Reports and other guides is here: <u>https://kb.pegasus.net.au/display/CA/Business+Intelligence+Reporting</u>
- User guide for Scheduling Reports is here: <u>https://kb.pegasus.net.au/download/attachments/7968433/User%20G</u> <u>uide%20-%20Scheduling%20a%20BI%20report.pdf</u>
- Multiple schedules times, multiple email addresses, multiple file types, alerts are all configurable items in these scheduled reports

Pedasus

22

• Can disable a report temporarily if required.

|                    |                                                      |                            | Output File Options       |                            |                    |
|--------------------|------------------------------------------------------|----------------------------|---------------------------|----------------------------|--------------------|
|                    |                                                      |                            | File name (required):     |                            |                    |
| Recurrence:        |                                                      |                            | Company_Contacts          |                            |                    |
| Recurrence Type:   |                                                      |                            | Description:              |                            |                    |
| Calendar ~         |                                                      |                            |                           |                            |                    |
| Months:            | Days:                                                | Times:                     |                           |                            |                    |
| Every Month        | Every Day                                            | Hours (required):          | Time Zone:                |                            |                    |
| O Selected Months: | O Selected Days:                                     | 0                          | Australia/NSW - Australia | n Eastern Standard Time (I | New South Wales) 🗸 |
| Jan ^              | Sun                                                  | A Enter 24-hour times like | Formats:                  |                            |                    |
| Feb<br>Mar         | Mon<br>Tue                                           | or ranges like 9-12, 1-1   |                           | HTML                       | RTF                |
| Apr                | Wed                                                  |                            | DOCX                      | ODS                        | XLSX               |
| May                | Thu                                                  | Minutes (required):        | Excel (Paginated)         | D ODT                      | XLSX (Paginated)   |
| Jun<br>Jul         | Fri<br>Sat                                           | ~ O                        | Excel                     | DPDF                       | <b>PPTX</b>        |
| Aug<br>Sep         | O Dates in Month:                                    | Enter 0, 15, 30, 45 to ru  | n every 1/4               |                            |                    |
| Oct                |                                                      | hour                       |                           |                            |                    |
| Nov                |                                                      |                            |                           |                            |                    |
| Dec 🗸              | Enter dates (9, 12, 15) or da<br>ranges (9-12, 1-17) | ate                        |                           |                            |                    |

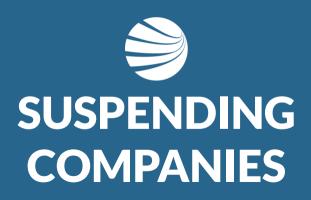

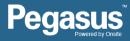

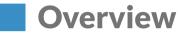

### Suspending

Contractor Admins or a Client Admin can Suspend a Company.

#### **Reasons:**

 You no longer wish the Contractor Company to attend site.
 You wish to suppress email notifications about Compliance, SMS, Documents Expiring or Registrations for the Contractor Company at their request.
 The Contractor Company Suspended themselves for some reason.

While Suspended they will NOT:
1. Be able to renew any documents
2. Receive any expiry or status notifications relating to Compliance, Subscription,
Documents Expiring, etc.
3. Contractor Company is no longer in any of the Business Intelligence Reports.

4. Will show Suspended status in the Portal.

### **Un-suspending**

Contractor Admins or a Client Admin can Un-Suspend a Company.

When you un-suspend a company: 1. Will no longer show as Suspended in the Portal.

 Company Compliance calculated at time of un-suspension. This could mean the company is no longer compliant if items that needed renewing have expired.
 You can check if the company is suspended at any time in the Portal. Click the "Suspended/Not Suspended" button to filter out the Companies.

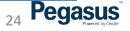

## **Suspending Companies**

| Г | <br>- |   |
|---|-------|---|
|   |       | 1 |
| L |       |   |

### **STEP 1**

Select "Organisations"

Use the filter options of "Compliant/Non-Compliant" and "Not Suspended" to find the company you wish to Suspend

Click on that Company Name to open

- The new filter options easily help you find the company that is in a status position you wish to view
- Only Registered companies associated with your Realm will be visible
- Companies that have not registered to work with you are not listed.

|          |               | Associated Or                                                                                    | ganisations            | ;                    |                      |                      |                 |                  |
|----------|---------------|--------------------------------------------------------------------------------------------------|------------------------|----------------------|----------------------|----------------------|-----------------|------------------|
|          |               | Search Organisation                                                                              |                        | Q Filter by categor  | у                    |                      |                 |                  |
|          |               | Compliant Non-Compliant Su                                                                       | spended Not Suspended  |                      |                      |                      |                 |                  |
|          | Organisations | Registered Business Name                                                                         | Business Number        | Compliance<br>Status | Compliance<br>Expiry | Suspension<br>Status | Created         | Last<br>Modified |
| 4        | Facilities    | Trust (Nisbet Security Systems Pty Ltd)                                                          | ABN 24970260755        | S months ago         | 16/4/20              | 8                    | 7 months<br>ago | 7 months<br>ago  |
| <b>∠</b> | Reports       | PEGASUS MANAGEMENT<br>PTY. LIMITED<br>(PEGASUS MANAGEMENT PTY.<br>LIMITED)                       | ABN 91080018800        | ✔<br>15 minutes ago  | 1/8/20               | 8                    | 2 years ago     | 3 days ago       |
| •        | Logout        | Kelaher Instrumentation &<br>Electrical Pty<br>(Kelaher Instrumentation & Electrical<br>Pty Ltd) | <b>ABN</b> 79606126792 | 20 days ago          | 30/6/20              | 0                    | 4 months<br>ago | 2 months<br>ago  |

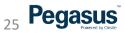

## **Suspending Companies**

|                                                               | <ul> <li>Text box will allow any text to be entered in.</li> </ul>                                                                                                    |
|---------------------------------------------------------------|----------------------------------------------------------------------------------------------------|
|                                                               | <ul> <li>A Comment is Mandatory before saving.</li> </ul>                                                                                                    |
| STEP 2                                                        |                                                                                                    |
| Enter a Comment for Suspending that<br>Company                |                                                                                                    |
| Click "Suspend" when ready                                    |                                                                                                    |
| Suspend Reason and Date/Time will now show on Details page    |                                                                                                    |
|                                                               | Suspend                                                                                                    |
|                                                               | Suspends the company's relationship with the Scope. Once suspended, the company will not receive email notifications and will not be able to use the portal. Company administrators will see the message and can remove the suspension in the portal. |
|                                                               | Message*                                                                                                    |
|                                                               | Suspending this company due to no longer working with Pegasus                                                                                                    |
| <pre>     PEGASUS MANAGEMENT PT </pre>                        | Cancel Save                                                                                                    |
| Details Compliance Modules Office Locations Contacts Categori | Documents Administratus                                                                                                    |
|                                                               | Suspend Cancel Save                                                                                                    |
| Registered Business Name *                                    | untry •                                                                                                    |
| PEGASUS MANAGEMENT PTY. LIMITED                               | Australia                                                                                                    |

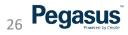

## **Suspending Companies**

## STEP 3

Suspend Reason and Date/Time will now show on Details page

Visual Indicator appears against the Company now when viewing the Details page

- The Client Administrators and that Company Administrators will be able to read the comment you enter in for why you are suspending they company at this time.
- You will see notification immediately on-screen that you have suspended this company.
- Admin note contains the comment made of the suspension and user account that did the suspension.
- Notifications emails are no longer being sent out for this Company.

| Suspend<br>Suspends the company's relationship with the Scope. Once suspended, we<br>company will not receive email notifications and will not be able to use the portal.<br>Company administrators will see the message and can remove the suspension in the<br>portal. | <ul> <li>Successfully suspended relationship.</li> <li>Suspended</li> <li>Remove Suspension</li> <li>By dchallen</li> <li>Date 17 Feb. 2020 3:51:07 pm</li> <li>Reason Suspending this company due to no longer working with Pegasus</li> </ul> |
|----------------------------------------------------------------------------------------------------|----------------------------------------------------------------------------------------------------|
| Message *                                                                                                    |                                                                                                    |
| Suspending this company due to no longer working with Pegasus Cancel Save                                                                                                    |                                                                                                    |

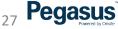

## Suspending Companies Visibility

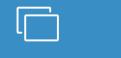

#### VIEWING

Select "Organisations" and user the filter options to see which companies have or have not been suspended with the related filter

Click on that Registered Business Name to open.

**Compliant Status** 

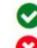

.

•

Green Tick equals Valid Compliance

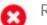

Red Tick equals Not Compliance

#### Suspension Status

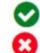

Green Tick equals Has Suspension

Red Tick equals Not Suspended

| Search Organisation                                                        |                     | Q Filter by catego   | ry                   |                      |                |                  |
|----------------------------------------------------------------------------|---------------------|----------------------|----------------------|----------------------|----------------|------------------|
|                                                                            | ended Not Suspended |                      |                      |                      |                |                  |
| Registered Business Name                                                   | Business Number     | Compliance<br>Status | Compliance<br>Expiry | Suspension<br>Status | Created        | Last<br>Modified |
| PEGASUS MANAGEMENT PTY.<br>LIMITED<br>(PEGASUS MANAGEMENT PTY,<br>LIMITED) | ABN 91080018800     | ♥<br>17 minutes ago  | 1/8/20               | 0                    | 2 years<br>ago | 3 days at        |

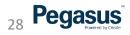

## Un-Suspending A Company

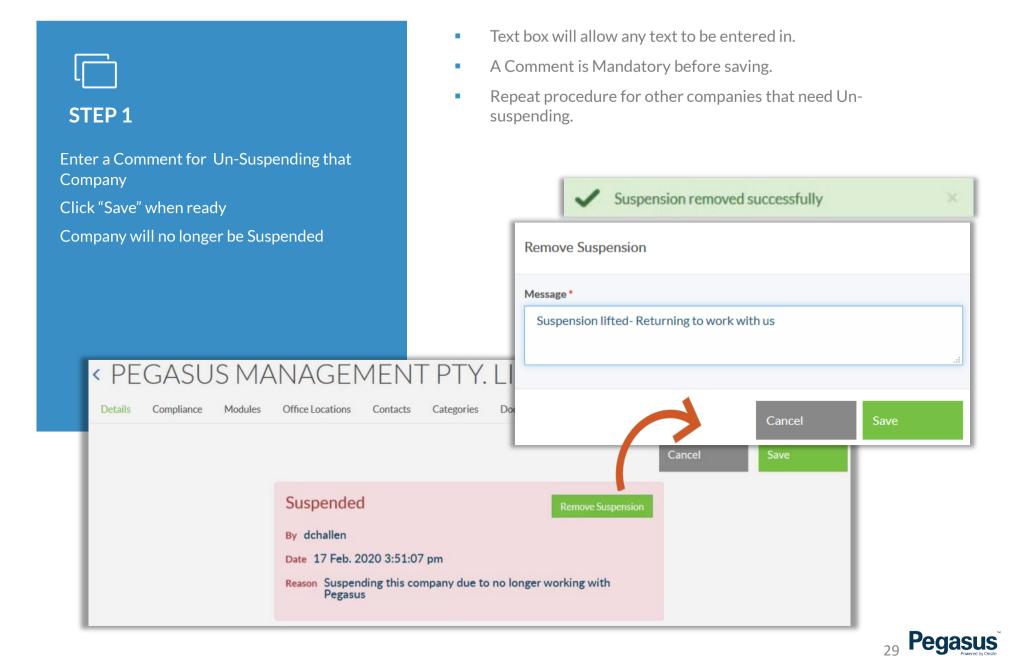

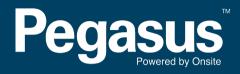

For questions or assistance please call 1300 131 194 or email <a href="mailto:support@onsitetrackeasy.com.au">support@onsitetrackeasy.com.au</a>